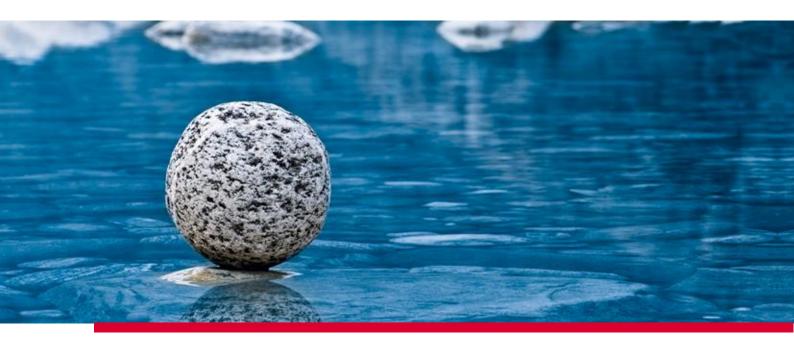

## **Documentation Shared Settings**

Valid from Release 2.41, November 2023

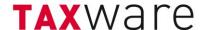

Within TaxWare it is possible to set some default values centrally which will take effect on the whole enterprise. Therefore we provide you with an XML file where you can set these values. The path to this XML file has to be set in the file "TaxWare.exe.shared.config" (located in the installation folder of TaxWare) as follows:

In the same file you can disable enterprise wide the anonymous user statistics ("Customer Experience Improvement Program"):

Otherwise, these two parameters can also be set as commandline arguments within the installer:

```
- Shared Settings: P_SHAREDSETTINGSFULLPATH="[FullPath including Filename]" User statistics: P CEPE=1
```

The XML file contains a list of CustomerSettings. Each one is composed of a Key and a Value and looks like:

Depending on the setting, the value can contain only one or a whole list of arguments.

If a CustomerSetting is set in the XML file, TaxWare will load the corresponding values. Depending on the settings, the user is qualified to subscribe or complete the values, or he is restricted to do any changes. If the corresponding CustomerSetting not set in the XML file the user can manage the value by himself.

In the sample file "TaxWare.exe.shared.config" all Settings are completed with the necessary explanations. As the XML-File has to be a valid file, not all active Settings and explanations are commented out. For activation of a Setting the correspondent explanation has to be deleted as follows: delete the !—\* in front of the Setting and the \*— after it, as in the following example.

We recommend you to use a good XML-Editor which presents remarks in a different way than active elements and is, at best, capable of validate the XML. The validation can be done by <a href="www.xmlvalida-tion.com">www.xmlvalida-tion.com</a>. If the XML is syntactical invalid (f.e. because of a missing ">"), the Settings are not loaded and the user has to manage all Settings by himself.